# DİAMONDFOX

Teknik Analiz Raporu

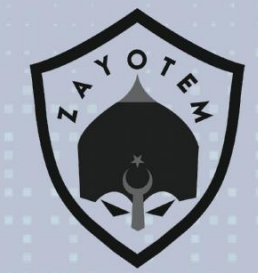

# İçindekiler

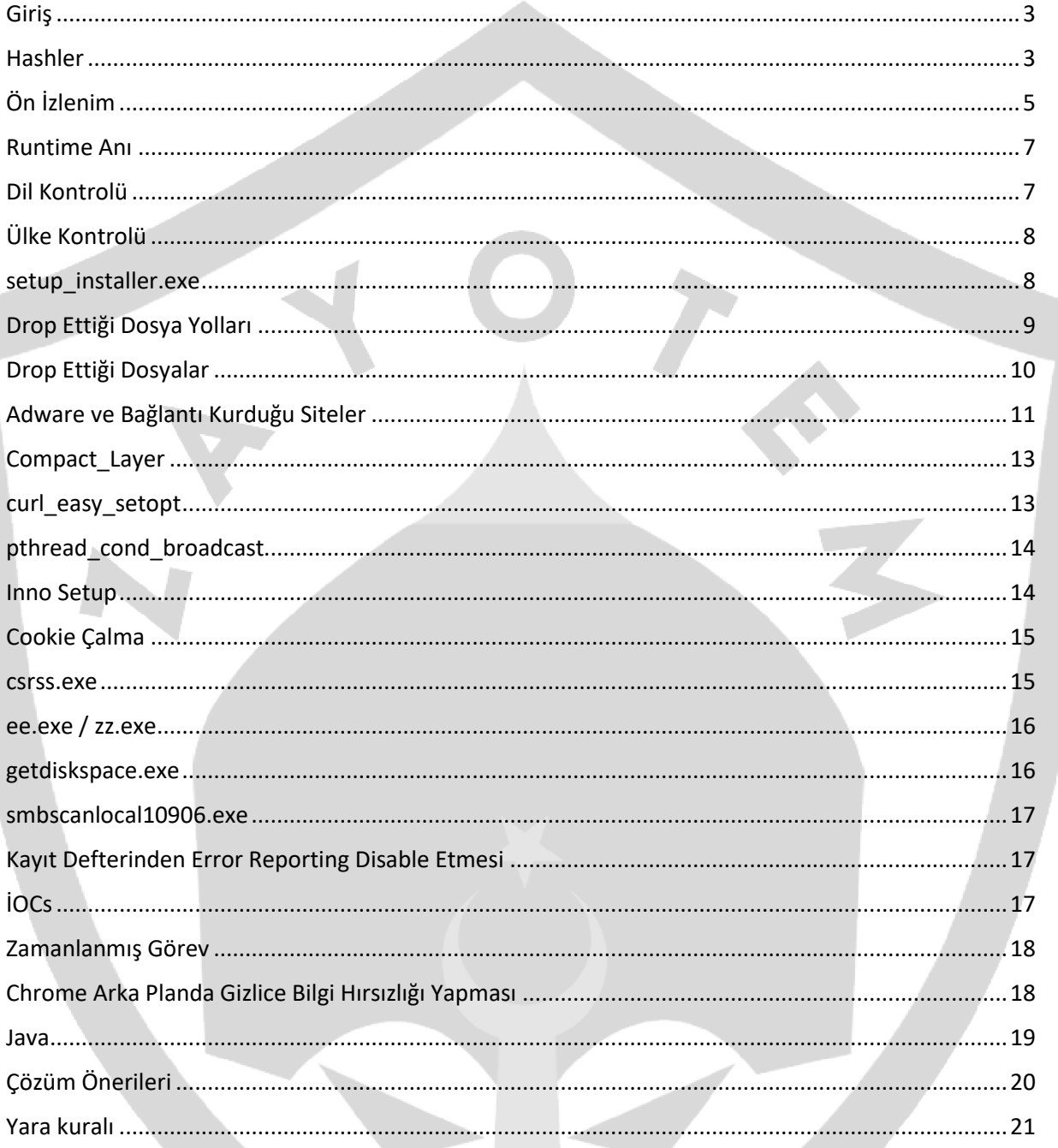

#### <span id="page-2-0"></span>Giriş

Yakın zamanda çıkmış, hakkında pek bi bilgi olmayan ve harmanlanmış bir sample olan x86\_64setup.exe diamondfox ailesinden olmasına rağmen aşağıdaki görselde de görünen Redline , Smokeloader , Asyncrat, Vidar gibi bir çok malware ailesinin özelliğini gösterir

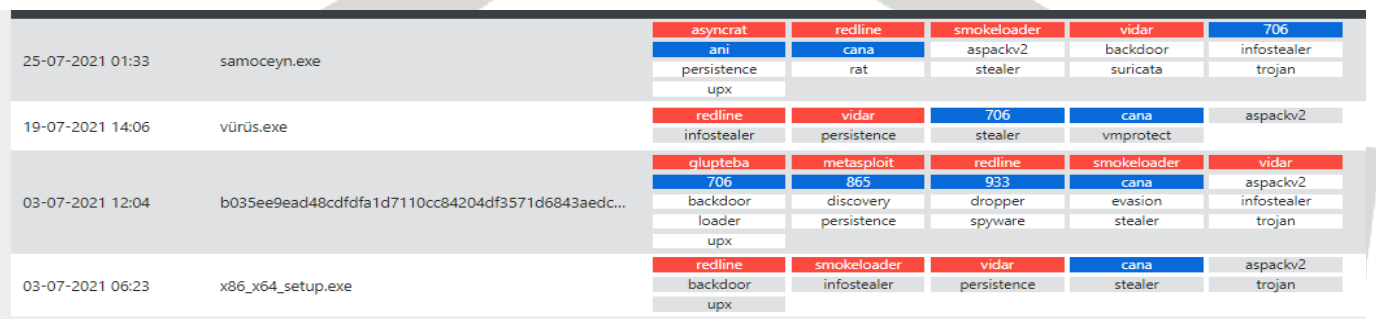

Keylogging ve tarayıcı şifresi çalmadan çeşitli Dağıtılmış Reddedilmelere kadar her şeyi kapsıyor.

Adware , cookie çalma , UAC bypass(yönetici haklarında çalıştırma), botnet oluşturma gibi bir çok işlevi vardır.

DiamondFox, iş akışını belirlemek için kullanılan değerleri içeren gömülü bir yapılandırma bölümü içerir. Kötü amaçlı yazılım, şifre çözme anahtarlarını depolamak ve diğer görevleri gerçekleştirmek için, yapılandırma bölümünde yer alan anahtarlar, tüm kötü amaçlı yazılım yürütme işlemi boyunca kullanılır ve kötü amaçlı yazılımın işlevselliği değerlerine göre belirlenir. Yapılandırma bölümü, L!NK adlı belirli bir PE bölümü içinde depolanır. Başlangıç aşamasında, bu PE bölümü kopyalanır yeni ayrılmış bir arabellek içine anahtar/değer çiftlerinden oluşur.

#### <span id="page-2-1"></span>Hashler

Sfx ile packlanmiştir içindeki exelerin de hashleri de aşağıdaki gibidir.

X86\_64setup.exe

MD5: 9e285901af26b01bafe9afb312620887

SHA256: b035ee9ead48cdfdfa1d7110cc84204df3571d6843aedc4c44edc73f59b013c0

SHA1: b86337160b7a3fcc8056ccc9bc7c71cdb45ddc21

setup installer.exe

MD5: bf796dca0c45920e180ac8b9298f8a01

SHA256:

cd7e1ca8ac8578f93a2b3311e24c7745c1d892e7

setup install.exe

MD5: 8ed9fc32d350c4b26eb9064fd43cf06a

SHA256: 1b8366b1c4efed339f281887b1e5443f8925ef895df02e6101 Sonia\_1.exe

MD5: 6e487aa1b2d2b9ef05073c11572925f2

SHA256: 77eec57eba8ad26c2fd97cc4240a13732f301c775e751ee72079f656296d9597

Sonia\_2.exe

MD5: 5463ae9cd89ba5a886073f03c1ec6b1e

SHA256: 5d61ca2da46db876036960b7389c301519a38c59f72fa2b1dcbb1095f6a76c72

Sonia\_3.exe

MD5: a2d08ecb52301e2a0c90527443431e13

SHA256: e6c638f913e9137efc3b2b126d32dc7ea9bd03561df0213d1da137c4128636e9

Sonia\_4.exe

SHA1: dd78b03428b99368906fe62fc46aaaf1db07a8b9

SHA256: d417bd4de6a5227f5ea5cff3567e74fe2b2a25c0a80123b7b37b27db89adc384

Sonia\_5.exe

MD5: 8c4df9d37195987ede03bf8adb495686

SHA256: 5207c76c2e29a2f9951dc4697199a89fdd9516a324f4df7fa04184c3942cc185

Sonia\_6.exe

MD5: f00d26715ea4204e39ac326f5fe7d02f

SHA256: 2eaa130a8eb6598a51f8a98ef4603773414771664082b93a7489432c663d9de3

Sonia\_7.exe

MD5: a73c42ca8cdc50ffefdd313e2ba4d423

SHA256: c7dcc52d680abbfa5fa776d2b9ffa1a8360247617d6bef553a29da8356590f0b

Sonia\_8.exe

MD5: dd0b8a5769181fe9fd4c57098b9b62bd

SHA256: ab36391daabc3ed858fcd9c98873673a1f69a6c9030fc38d42937bdeb46b2fc5

*4*

Sonia\_9.exe

MD5: 3e2c8ab8ed50cf8e9a4fe433965e8f60

SHA256: b67af6174c3599f9c825a6ea72b6102586b26600a3b81324ce71b9905c9c3ec6

Sonia\_10.exe

MD5: 881241cb894d3b6c528302edc4f41fa4

SHA256: 3e70e230daee66f33db3fdba03d3b7a9832088fe88b0b4435d719e185ae8a330

# <span id="page-4-0"></span>Ön İzlenim

Ligthening media player yüklemek için indirdiği x86\_64setup.exe dosyasını çalıştırdığı an istediği program ile birlikte 100'den fazla exe drop edip bir çok uygulama kurar.

Sırayla arşiv açtığımız zaman aşağdaki sırayla exeler , klasör ve dlllerin çıktığını görüyoruz

Setup installer.exe burada da gördüğümüz gibi 7z setup sfx şeklinde yapılandırılmış bir kurulum dosyasıdır ve bu dosya direkt içerisinde çalışması gereken dosyaları bulundurur.

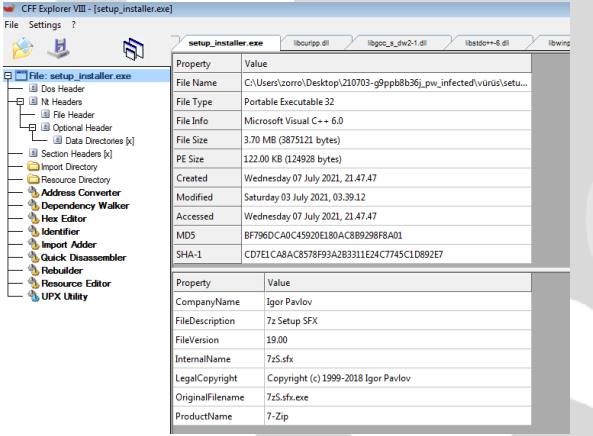

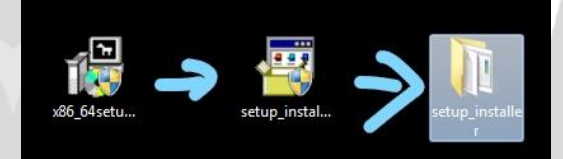

Arşiv açtığımızda 5 dll 1 exe 10 txt dosyası görmekteyiz.

Txt dosyaları MZ uzantılıdır ve runtime anında exe'ye çevrilir

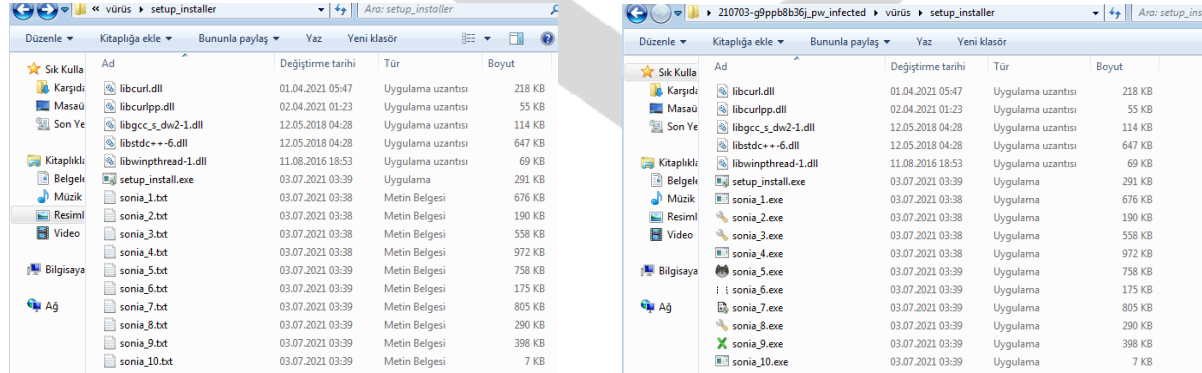

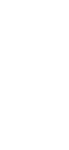

ر<br>Media Plav

Bu dosyalar Microsoft Visual Studio .NET, Microsoft Visual C++ 8 ve Borland Delphi 4.0 ile yazılmıştır. Bunların yanı sıra Aspack v2.12 ve UPX ile packlenmiş exeler de bulunur.

Gerekli işlemleri ve temp'e setup\_installer.exe 'yi drop ettikten sonra runas komutu ile çalıştırıyor. Runas , cmd üzerinden programın çalışmasını sağlayan komuttur.

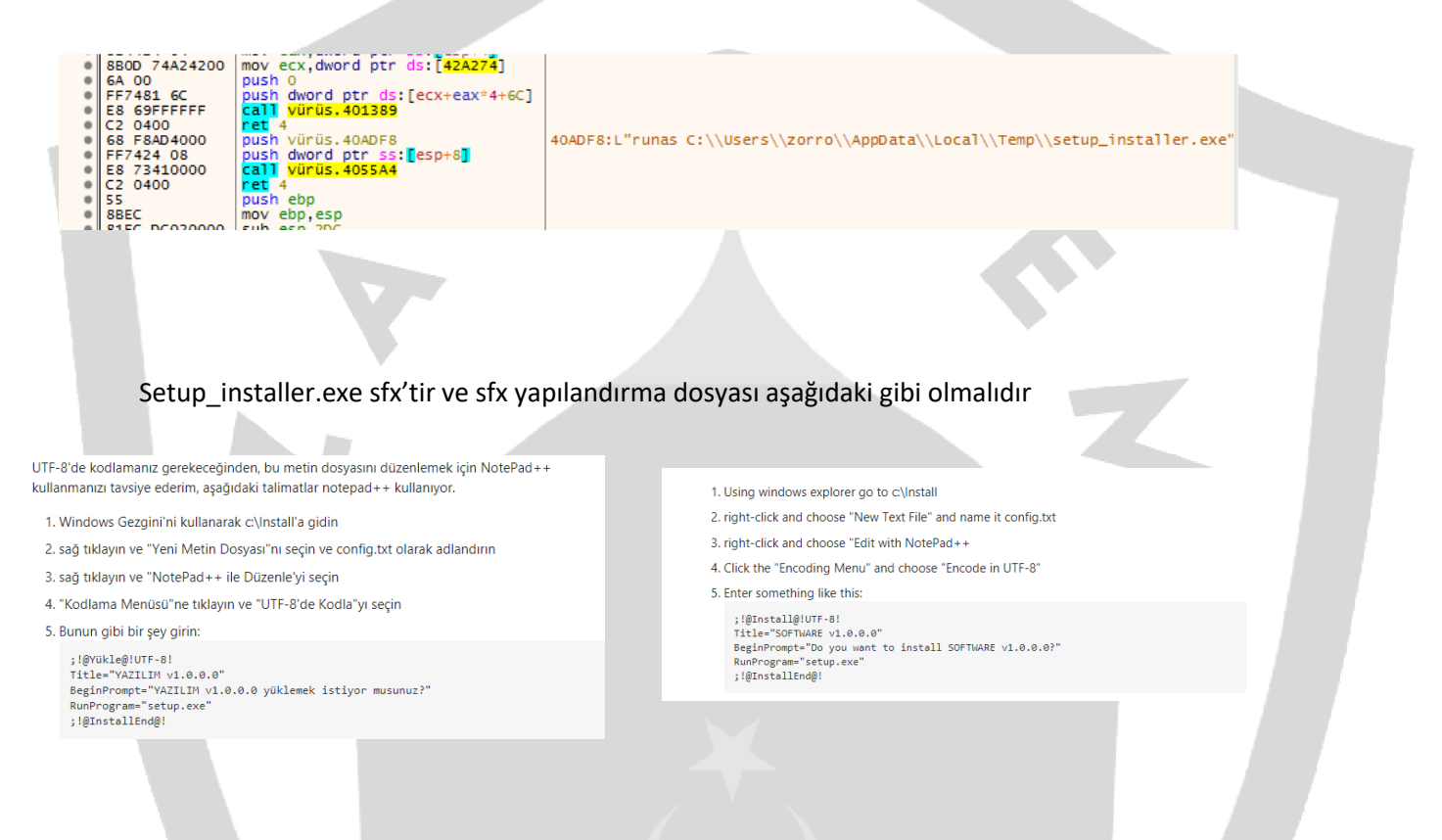

setup\_installer.exe ise resimde görünen yapılandırılmayla yapılandırılmış.

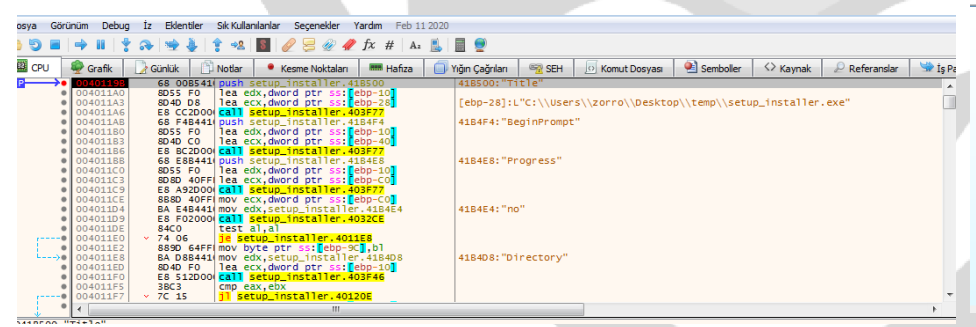

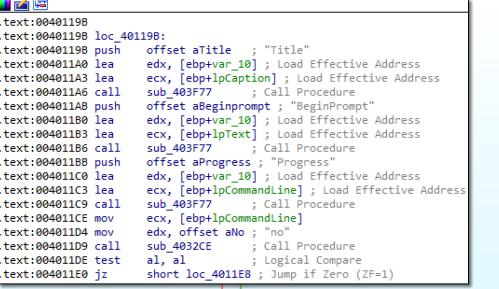

#### <span id="page-6-0"></span>Runtime Anı

Sonia serisini cmd yardımıyla çalıştırır ve drop ettikleri ile birlikte bazısı kendi altında çalıştırır bazısı ayrı çalıştırır ama hepsi yönetici ayrıcalıklarında çalıştırır.

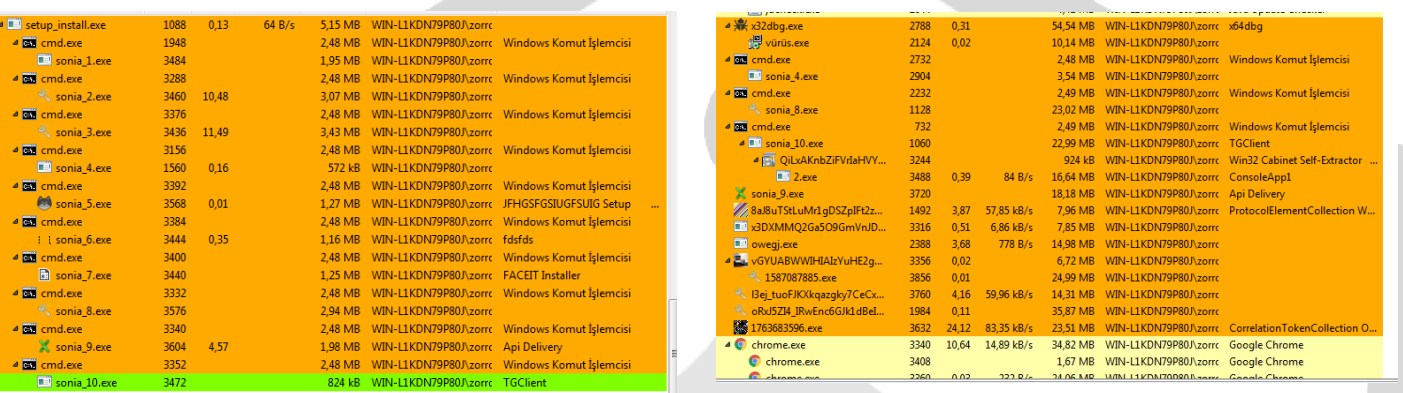

#### Process Hacker [WIN-L1KDN79P80J\zorro] Hacker View Tools Users Help

Species to the Coptions | 20 Find handles or DLLs > System information | □ ■ ×

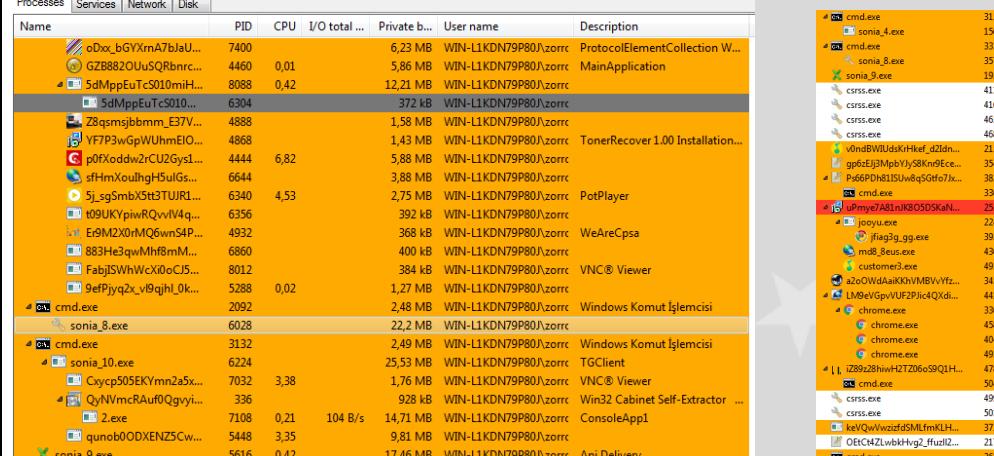

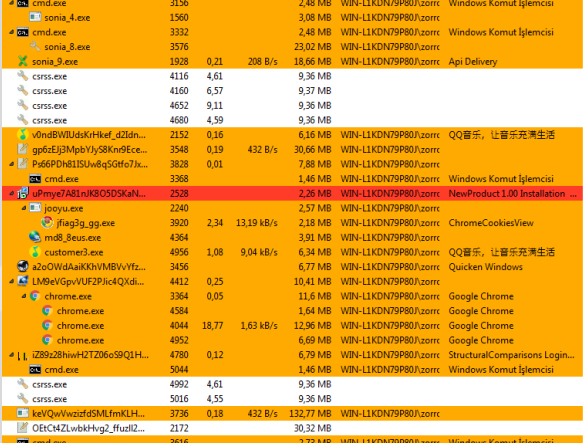

## <span id="page-6-1"></span>Dil Kontrolü

Resimde de göründüğü üzere bilgisayarın dili ile ilgili bilgiyi alır. 1055 Türkçe'nin hexadecimal kodudur.

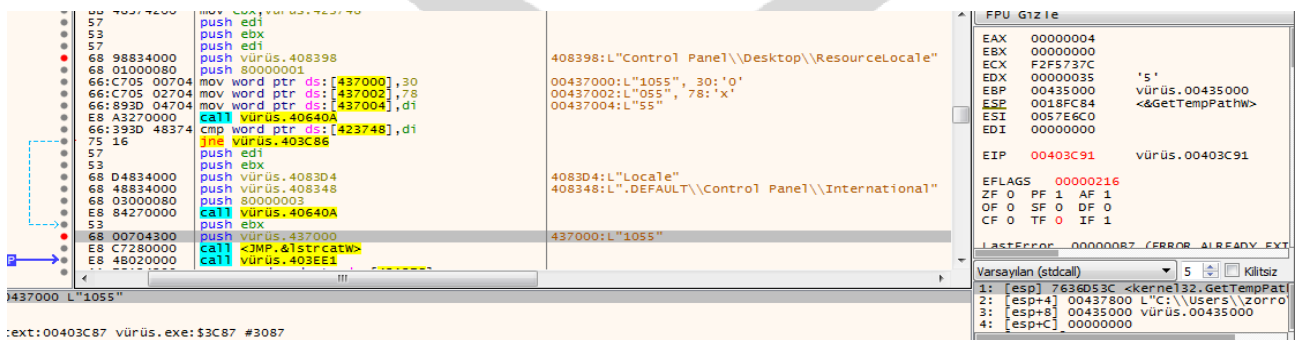

:ext:00403C87 vürüs.exe:\$3C87 #3087

## <span id="page-7-0"></span>Ülke Kontrolü

Ülke kodunu alır.

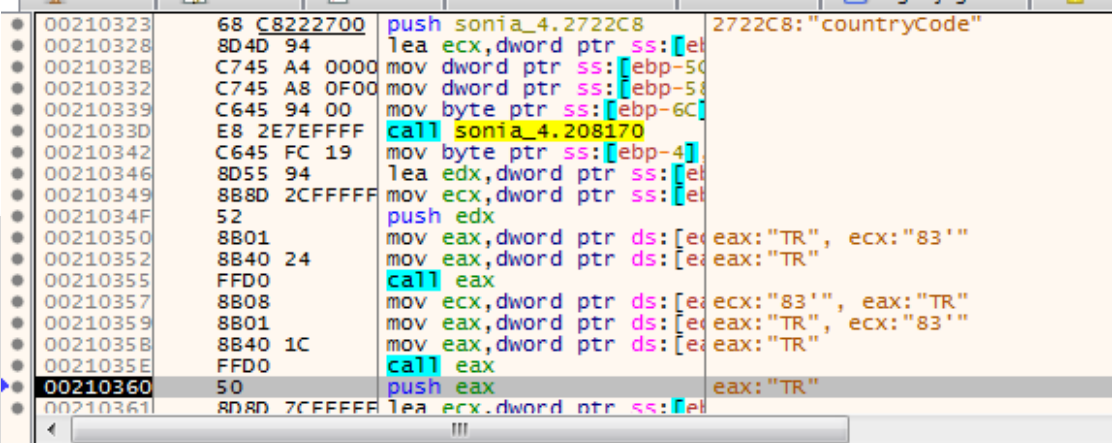

#### <span id="page-7-1"></span>setup\_installer.exe

Sfx dosyası olan setup\_installer.exe temp' e geçici olarak 7zS84ecfcd2 dosyasını oluşturur ve kendini o klasöre çıkarır. 7zS84ecfcd2 klasöründeki setup\_install.exe dosyasını çalıştırır ve txt'lerin uzantısını exe yapıp cmd ile çalıştırır ve işlemler başlar. Bunun yanı sıra utf-8 indirmesi de yapar.

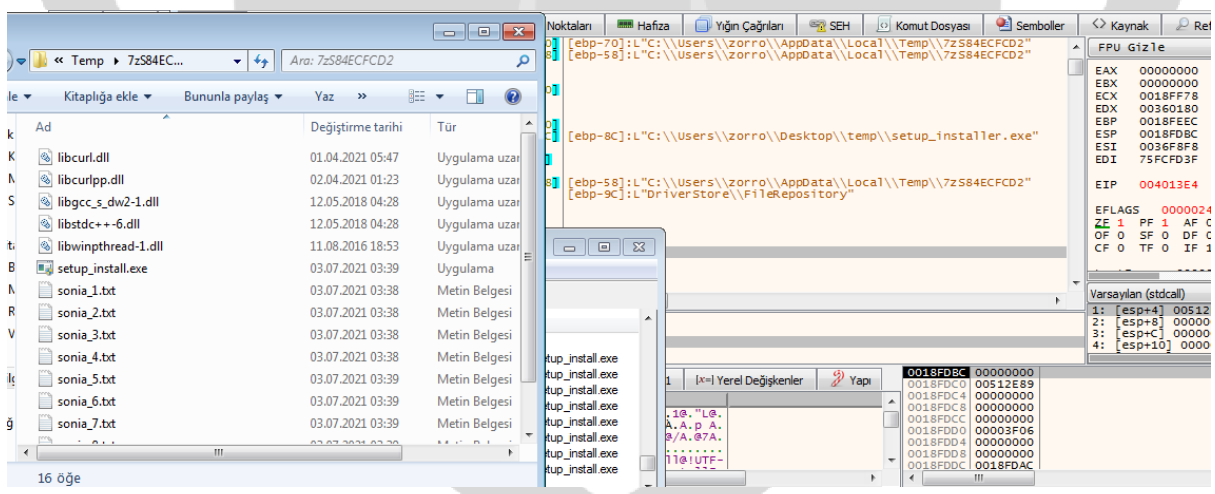

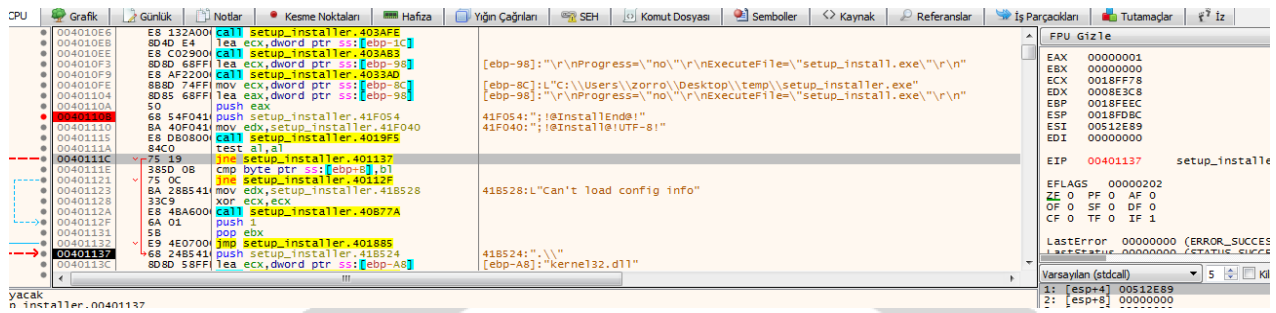

.7z arşivinden bir belge açmak için executefile parametresi kullanılır

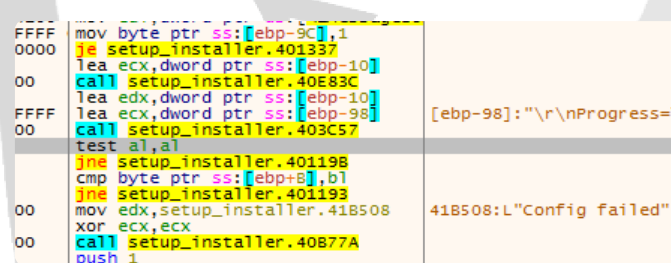

[ebp-98]:"\r\nProgress=\"no\"\r\nExecuteFile=\"setup\_install.exe\"\r\n"

# <span id="page-8-0"></span>Drop Ettiği Dosya Yolları

- C:\Users\%username%\AppData\Local\Temp
- C:\Users\%username%\AppData\Local\Temp\csrss
- C:\Users\%username%\AppData\Local\Temp\csrss\wup
- C:\Users\%username%\AppData\Local\Temp\csrss\injector
- C:\Users\%username%\AppData\Local\Temp\2e08cba24e
- C:\Users\%username%\AppData\Local\Temp\7zS84ecfcd2
- C:\Users\%username%\AppData\Roaming
- C:\Users\%username%\Documents
- C:\Windows\System32
- C:\Users\%username%\AppData\Local\Microsoft\Windows\Temporary Internet Files

#### <span id="page-9-0"></span>Drop Ettiği Dosyalar

Sonia 1.exe osloader.exe libcurl.dll libgcc s dw2-1.dll libwinpthread-1.dll api-ms-win-core-string-l1-1-0.dll 6Tnz3PeIVSgDBk5lIzA16244.exe 8H6ZWCCbqKQZqr1ZDzSBxK6x.exe 8TJ9VtKLB52kA6SeboPhDGTF.exe aXl2zAftEqK3NhbWkMC9tlu9.exe b7v49ezmfyjY8yPUl728VzS6.exe DVRrv75N3d0cq9kr9v1nybhD.exe jdw6amdvloiFhGwIbHrF9bId.exe jXKnQe3TxYFteWy6j3yegXVO.exe ksn2FwIHkR6rBdWC4wPt3JNr.exe MWfsWcm042byzXi5l9sNEvpV.exe pVewZJtyml5fXqzzLBi4BYUA.exe QiLxAKnbZiFVrIaHVYrVaCor.exe tXlH2r9moz62hZPcvIryh0o3.exe vqd7AT7ae6Trme1GYn3mYmhh.exe xvakguFf42t2cm80ddcmFdSW.exe \_O6dRJaKSVIsmYSHDNe2HP2J.exe \_O6dRJaKSVIsmYSHDNe2HP2J.exe 2M3NhGrvxSqWKxfUZaLIV6T3.exe 3EaucCSGZDQ6kBhOhGL6GzIs.exe 4YuMZqpIHmQunPxfoSr8reVN.exe 5EZopq09PuytQxgh7s3mcjdM.exe 7\_6ykZv7EvdCcqo5NVamsE5Z.exe 9kEtX2IGRqLKvOoj8lHVD5nN.exe a0b6FbwlMTk4Pu1B7S6kg54S.exe a2oOWdAaiKKhVMBVvYfzoevb.exe b9m753ZLMwrPudU1Z8oLgpRu.exe bk7ZfU2gLdOfP4WvGCutiJ9y.exe patch.exe narbux.exe injector.exe ww31.exe

Sonia 2.exe ntkrnlmp.exe libcurlpp.dll libstdc++-6.dll setup install.exe Sonia 3.exe Sonia 4.exe Sonia 5.exe Sonia 6.exe setup installer.exe Sonia\_7.exe Sonia\_8.exe Sonia\_9.exe Sonia\_10.exe ee.exe zz.exe 2.exe 2-42AT~1.EXE download.error ntkrnlmp.pdb 1587087885.exe 1763683596.exe axhub.dll CC4F.tmp dbghelp.dll symsrv.dll api-ms-win-core-namedpipe-l1-1-0.dll tmp26A9.tmp owegj.exe 6ido0sjUdET8jRftOSc3hmIV.exe YDQgBKZPYWCdWgcUNzdp3XSu.exe xmNWhWqAFpLCfekZ83BQg4bT.exe

bunlar sadece drop edilen dosyaların bi kısmı , bazı dosyaları indirip işlem yapıp direkt siliyor.

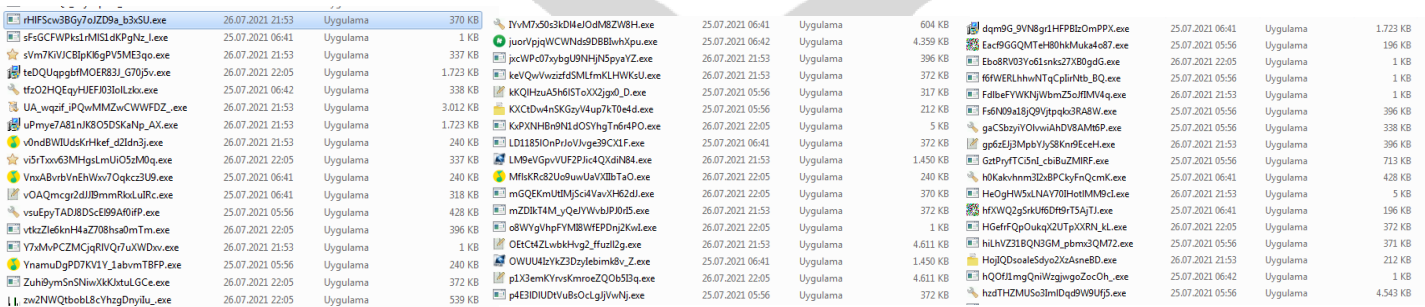

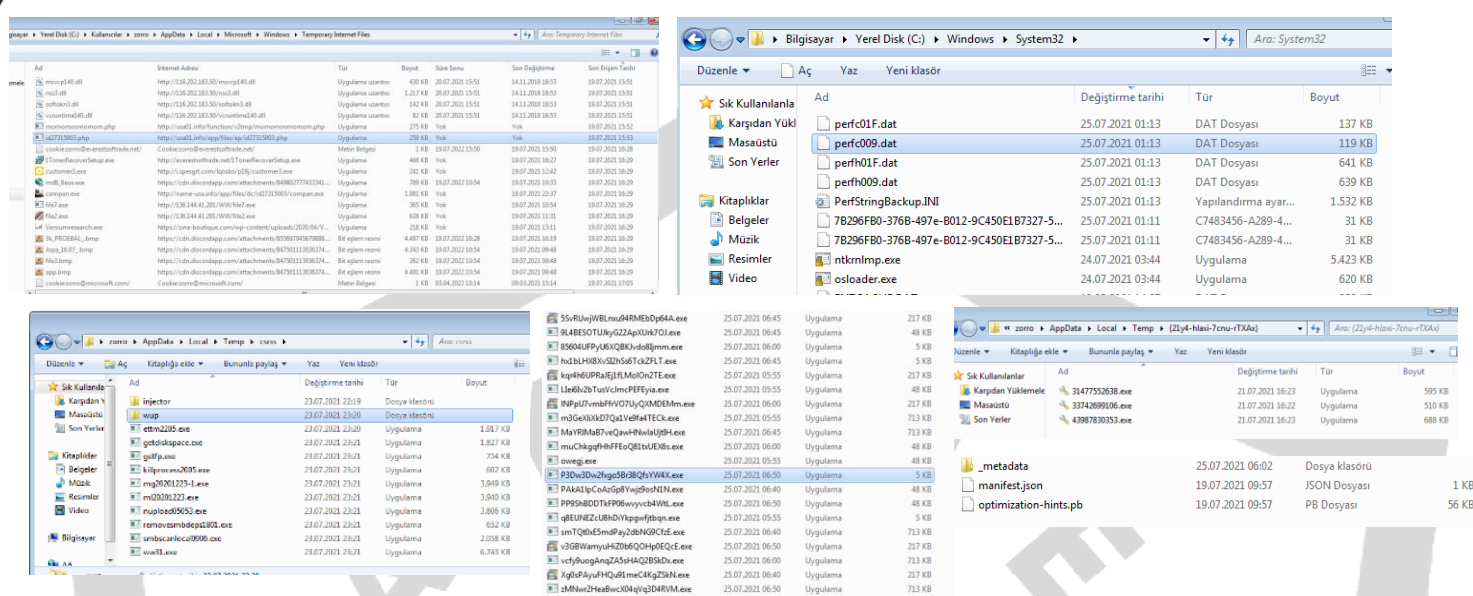

2-42at dosyası aslında install.bat dosyasıdır ve iplogger sayfasına yönlendirir.

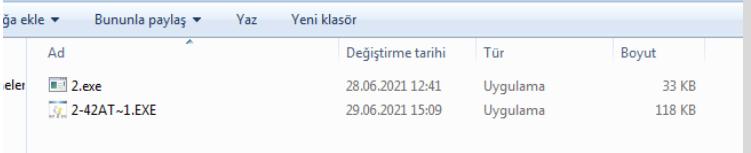

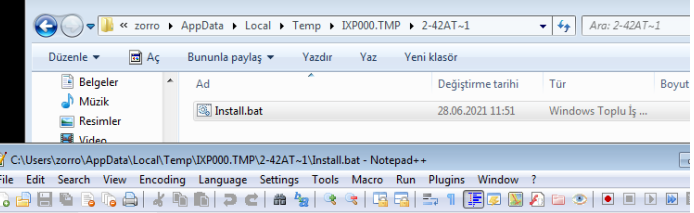

ru/17Peb7 & exit

e.log & E Install.bat & start https://ip

# <span id="page-10-0"></span>Adware ve Bağlantı Kurduğu Siteler

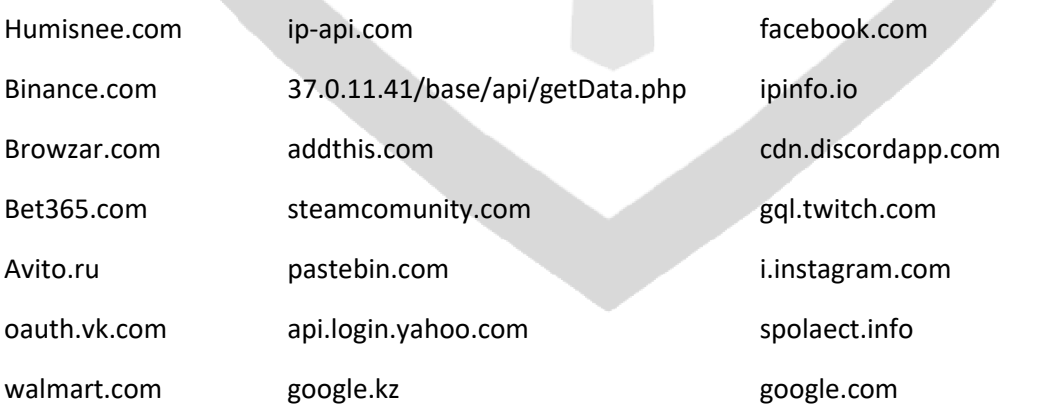

res://c:\program files (x86)\browzar\browzar.exe/dnserror.htm#http://www.browzar.com/start/?v=2000

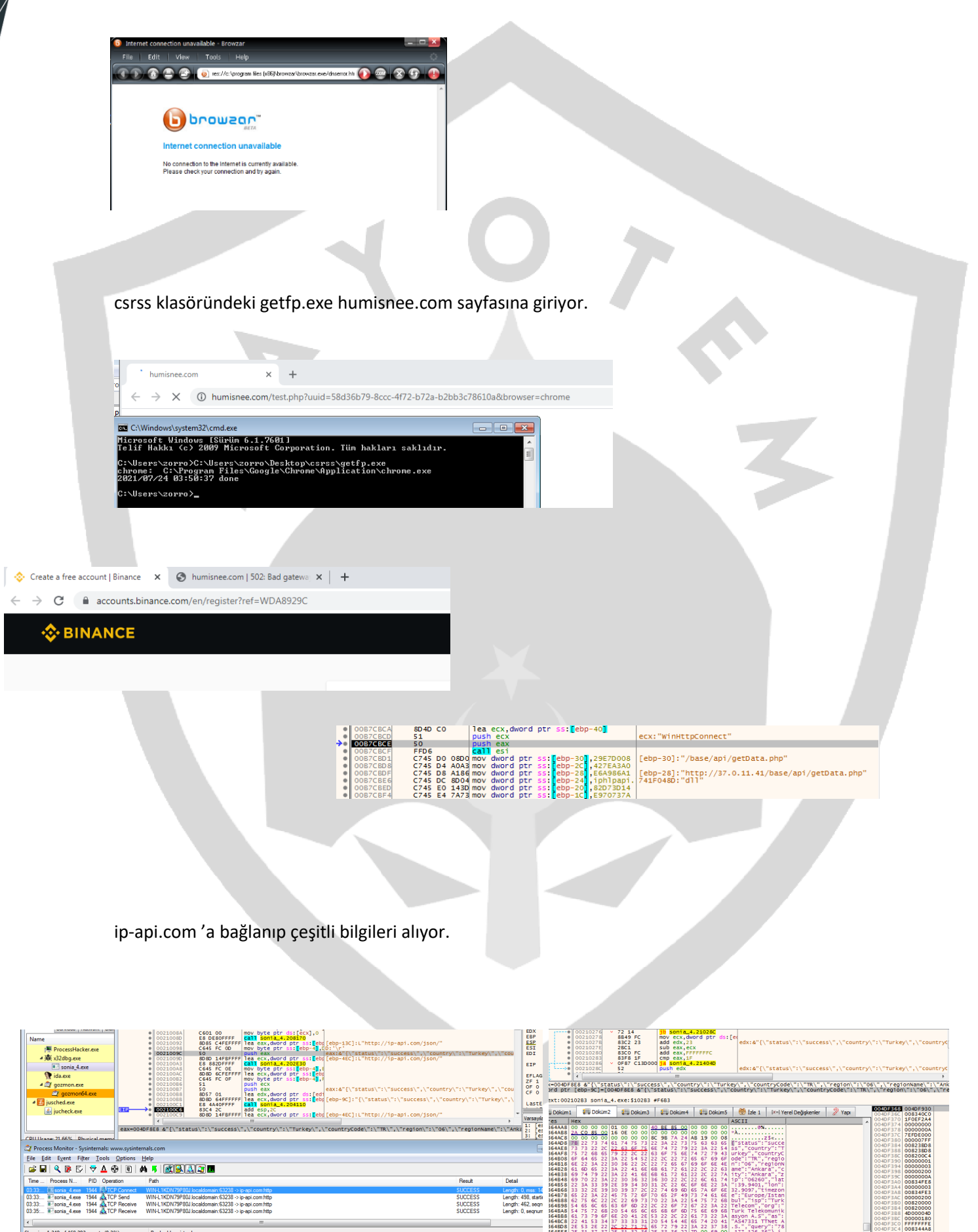

Result

SUCCESS<br>SUCCESS

WIN-L1KDN79P80J.localdomain:63238 -> ip-api.com.http<br>WIN-L1KDN79P80J.localdomain:63238 -> ip-api.com.http<br>WIN-L1KDN79P80J.localdomain:63238 -> ip-api.com.http

1944 ATCP Send<br>1944 ATCP Receive<br>1944 ATCP Receive

Detail

Length: 498, starti

2E 22 2C 22 71 75<br>37 37 2E 31 32 36<br>7B 04 D6 19 00 00

00834FE<br>00000000<br>00834FE<br>00000200<br>00820001<br>4000004

0000018<br>FFFFFFFF<br>008344A<br>778C4DC<br>0094729

# <span id="page-12-0"></span>Compact\_Layer

Yönetici hakkı istemeden yönetici olarak çalışması için compat\_layer yapısını kullanıyor.

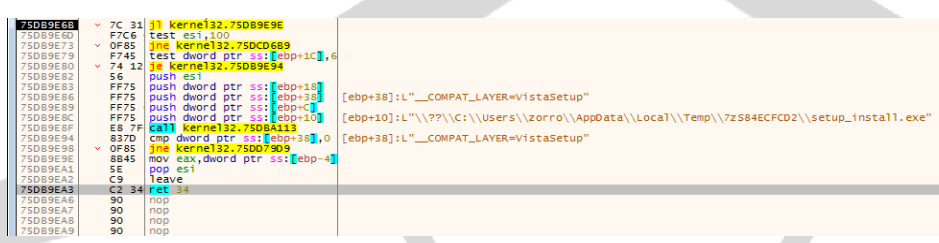

#### <span id="page-12-1"></span>curl\_easy\_setopt

Curl\_easy\_setopt ile libcurl.dll inin davranışını çalışmasını düzenler

libcurl'a nasıl davranacağını söylemek için kullanılır. Uygun seçenekleri ayarlayarak uygulama, libcurl'un davranışını değiştirir.

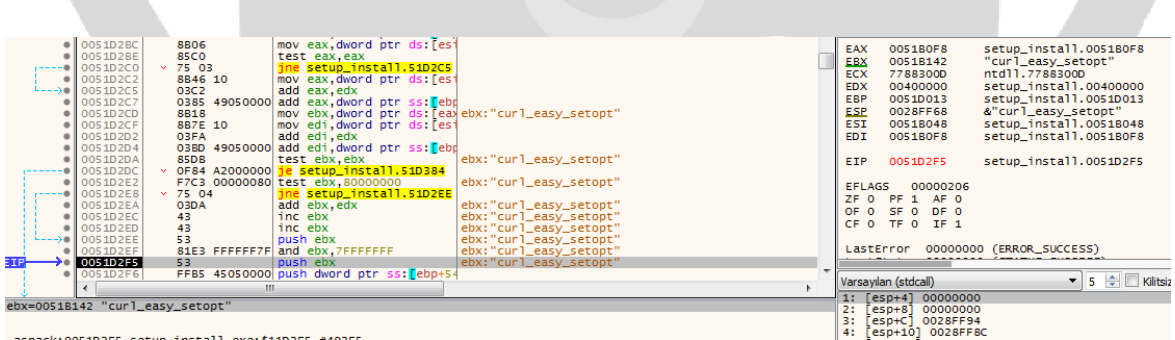

# <span id="page-13-0"></span>pthread\_cond\_broadcast

Pthread\_cond\_broadcast () işlevi, şu anda belirtilen durum değişkeni bloke bütün konuları blokesini kaldırmak için kullanılmıştır.

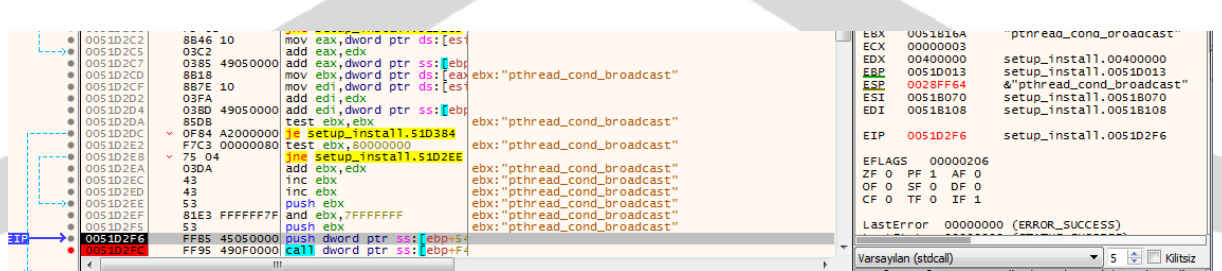

#### <span id="page-13-1"></span>Inno Setup

Inno Setup yükleyicisinin iki işlemi vardır. Birincil süreç gizli bir süreçtir. Gerçek alt yükleyiciyi geçici bir klasöre çıkarır ve yürütür (gerekirse Yönetici ayrıcalıklarına yükselterek).

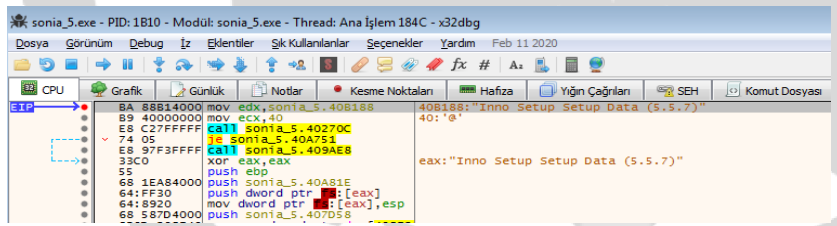

Command line: "C:\Users\zorro\AppData\Local\Temp\is-4GL93.tmp\sonia\_5.tmp" /SL5="\$5B0346,506127,422400,C:\Users\zorro\Desktop\210703 g9ppb8b36j\_pw\_infected\vürüs\setup\_installer\sonia\_5.exe

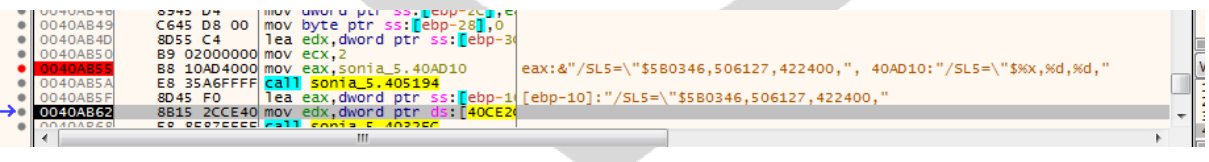

# <span id="page-14-0"></span>Cookie Çalma

11111.exe direkt chrome cookielerine erişip bunları çalmaktadır.

Edge için de fug3g.gg.exe 'yi kullanmıştır.

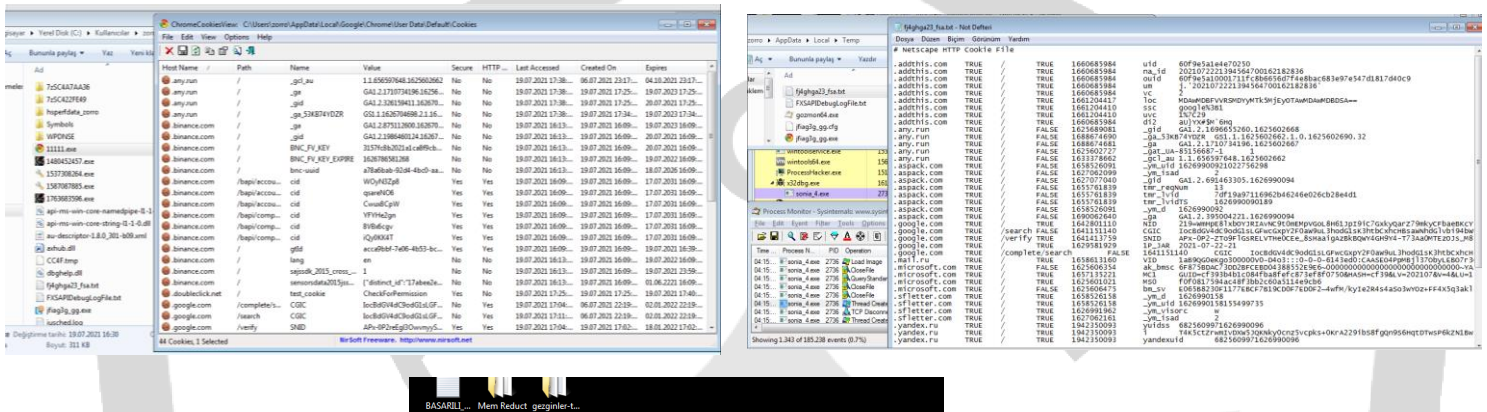

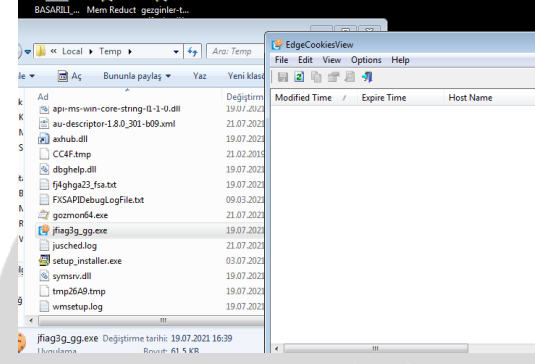

#### <span id="page-14-1"></span>csrss.exe

C:\Users\%username%\AppData\Local\Temp\csrss' de ki dosyaların hepsi csrss.exe altında çalışır.

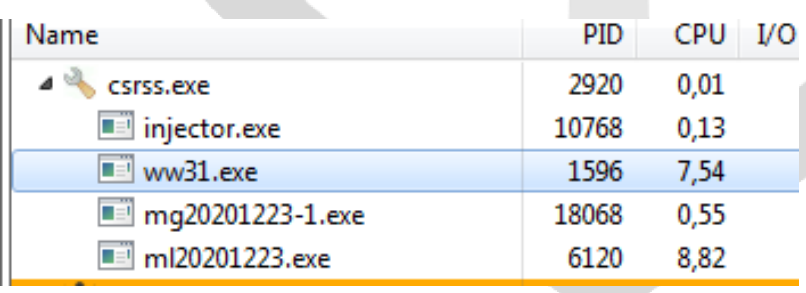

#### <span id="page-15-0"></span>ee.exe / zz.exe

ee.exe ve zz.exe olarak csrss de çalışan exeler aslında gminer v2.54 tür

gminer , her cihaz için ayrıntılı bilgilerin görüntülenmesi (sıcaklık, güç tüketimi, soğutucu yükü, bellek frekansı, işlemci frekansı, enerji verimliliği) sağlar.

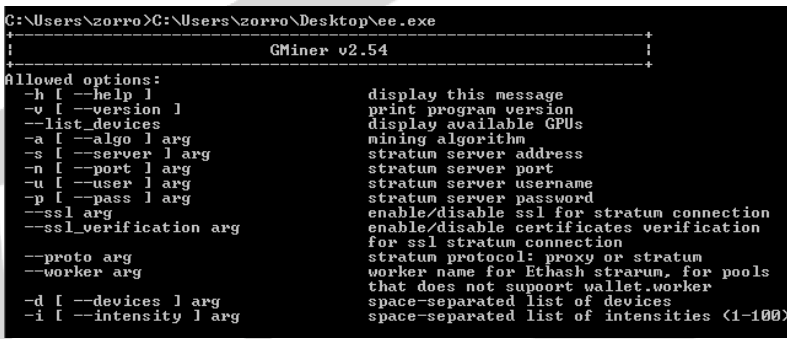

<span id="page-15-1"></span>getdiskspace.exe

Disk alanları hakkında bilgi verir

Desktop\csrss\getdiskspace.exe\  $D:$ 93 arive D:\<br>33 filtered drives [C:\]<br>33 drive C:\ total 64422408192 free 37133561856<br>33 URL /api/space?uuid= data [{"drive":"C:\\","total":644224081<br>1856}]<br>3.,, ailed to post disk space: Post /api/space?uuid=: unsupporte

### <span id="page-16-0"></span>smbscanlocal10906.exe

Csrss ye drop ettiği smbscanlocal10906.exe ile olası zafiyet taraması yapmış ve zafiyet bulamamıştır

|<br>|C:\Users\zorro>C:\Users\zorro\Desktop\csrss\smbscanlocal0906.exe<br>|no vulnerable hosts found

C:\Users\zorro>,

# <span id="page-16-1"></span>Kayıt Defterinden Error Reporting Disable Etmesi

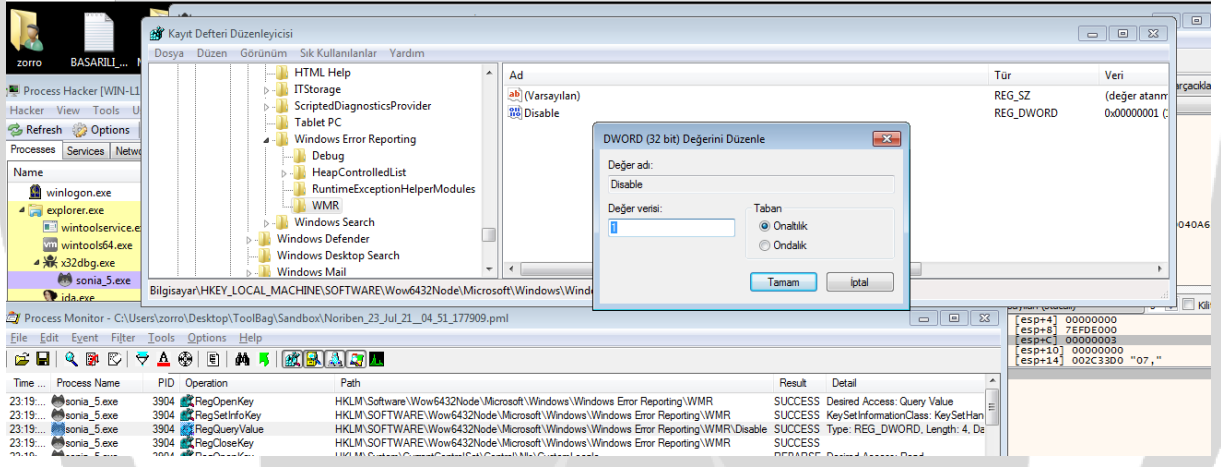

# <span id="page-16-2"></span>İOCs

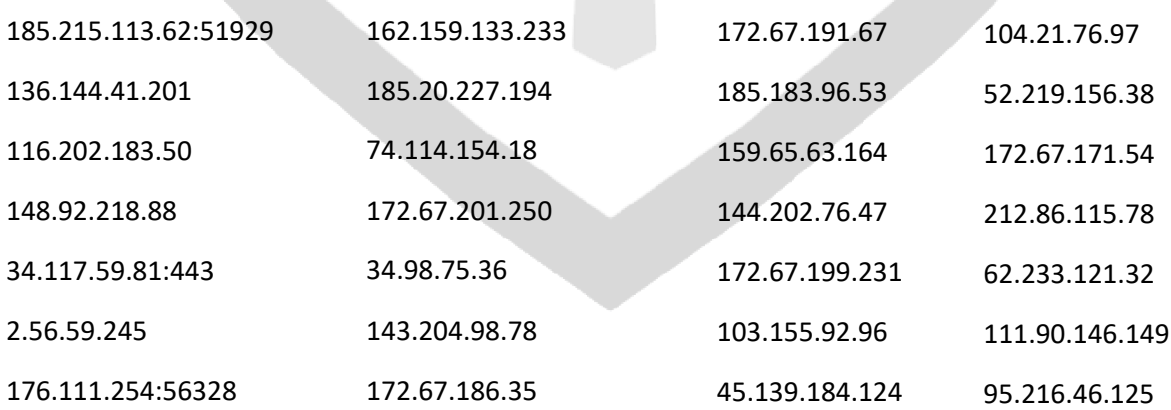

# <span id="page-17-0"></span>Zamanlanmış Görev

Zamanlanmış görev oluşturup zaman zaman owegj.exe 'yi çalıştırır bunun yanı sıra csrss.exe 'yi ve bir çok exe'yi zamanlanmış görevlere ekler.

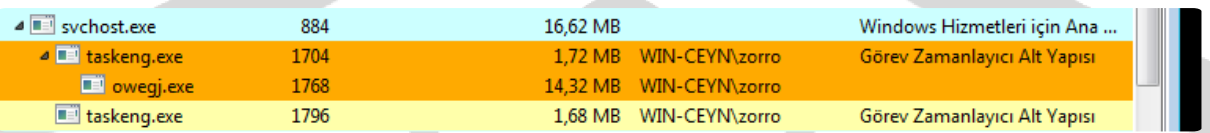

# <span id="page-17-1"></span>Chrome Arka Planda Gizlice Bilgi Hırsızlığı Yapması

Chrome arka planda gizlice çalışırken bilgi almak için izin istemektedir.

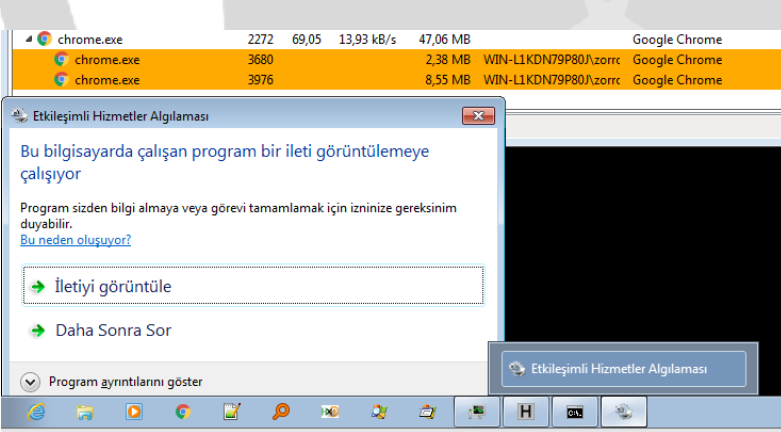

#### <span id="page-18-0"></span>Java

#### Base64 ile kodlanmış java için komut satırı görüyoruz.

"C:\Program Files\Java\jre1.8.0\_281\bin\jp2launcher.exe" -secure -javaws -jre "C:\Program Files\Java\jre1.8.0\_281" -vma LWNsYXNzcGF0aABDOlxQcm9ncmFtIEZpbGVzXEphdmFcanJlMS44LjBfMjgxXGxpYlxkZXBsb3kuamFyAC1EamF2YS5zZWN1c ml0eS5wb2xpY3k9ZmlsZTpDOlxQcm9ncmFtIEZpbGVzXEphdmFcanJlMS44LjBfMjgxXGxpYlxzZWN1cml0eVxqYXZhd3MucG9s aWN5AC1EdHJ1c3RQcm94eT10cnVlAC1YdmVyaWZ5OnJlbW90ZQAtRGpubHB4LmhvbWU9QzpcUHJvZ3JhbSBGaWxlc1xKYX ZhXGpyZTEuOC4wXzI4MVxiaW4ALURqYXZhLnNlY3VyaXR5Lm1hbmFnZXIALURzdW4uYXd0Lndhcm11cD10cnVlAC1YYm9vdG NsYXNzcGF0aC9hOkM6XFByb2dyYW0gRmlsZXNcSmF2YVxqcmUxLjguMF8yODFcbGliXGphdmF3cy5qYXI7QzpcUHJvZ3JhbSB GaWxlc1xKYXZhXGpyZTEuOC4wXzI4MVxsaWJcZGVwbG95LmphcjtDOlxQcm9ncmFtIEZpbGVzXEphdmFcanJlMS44LjBfMjgxX GxpYlxwbHVnaW4uamFyAC1EamRrLmRpc2FibGVMYXN0VXNhZ2VUcmFja2luZz10cnVlAC1Eam5scHguanZtPUM6XFByb2dyY W0gRmlsZXNcSmF2YVxqcmUxLjguMF8yODFcYmluXGphdmF3LmV4ZQAtRGpubHB4LnZtYXJncz1MVVJxWkdzdVpHbHpZV0pz WlV4aGMzUlZjMkZuWlZSeVlXTnJhVzVuUFhSeWRXVUE= -ma LVNTVkJhc2VsaW5lVXBkYXRlAC1ub3RXZWJKYXZh

Decode edilmiş hali.

"C:\Program Files\Java\jre1.8.0\_281\bin\jp2launcher.exe" -secure -javaws -jre "C:\Program Files\Java\jre1.8.0\_281" -vma classpathC:\Program Files\Java\jre1.8.0\_281\lib\deploy.jar-Djava.security.policy=file:C:\Program Files\Java\jre1.8.0\_281\lib\security\javaws.policy-DtrustProxy=true-Xverify:remote-Djnlpx.home=C:\Program Files\Java\jre1.8.0\_281\bin-Djava.security.manager-Dsun.awt.warmup=true-Xbootclasspath/a:C:\Program Files\Java\jre1.8.0\_281\lib\javaws.jar;C:\Program Files\Java\jre1.8.0\_281\lib\deploy.jar;C:\Program Files\Java\jre1.8.0\_281\lib\plugin.jar-Djdk.disableLastUsageTracking=true-Djnlpx.jvm=C:\Program Files\Java\jre1.8.0\_281\bin\javaw.exe-Djnlpx.vmargs= -Djdk.disableLastUsageTracking=true -ma -SSVBaselineUpdatenotWebJava

# <span id="page-19-0"></span>Çözüm Önerileri

Sistem üzerinde en az 1 tane güncel ve güvenilir antivirüs yazılımı bulundurulmalı.

Bilinmeyen adreslerden gelen e-postalar okunurken dikkat edilmeli e-posta içeriğinde bir ek bulunuyorsa bu ek açılmadan önce virüs taramasından geçirilmeli.

Spam e-postalar açılmamalı.

Eğer bir şirket bilgisayarı ise bilgisayar üzerinde EDR sistemi bulundurulmalı.

Ağ üzerinde zararlı bağlantı ve IP adreslerine filtreleme yapılmalı bu IP adreslerine erişim engellenmeli.

İşletim sistemi daima güncel tutulmalı.

#### <span id="page-20-0"></span>Yara kuralı

#### import "hash"

rule md5\_hash\_diamondfox

{

meta:

author = " ABDULSAMET AKINCI - ZAYOTEM " description = "diamondfox" first\_date="03.07.2021" report\_date="27.07.2021" file\_name="x86\_64setup.exe"

#### strings:

\$b="bf796dca0c45920e180ac8b9298f8a01"

\$c="8ed9fc32d350c4b26eb9064fd43cf06a"

\$a="9e285901af26b01bafe9afb312620887"

\$d="6e487aa1b2d2b9ef05073c11572925f2"

\$e="5463ae9cd89ba5a886073f03c1ec6b1e"

\$f="a2d08ecb52301e2a0c90527443431e13"

\$g="dd78b03428b99368906fe62fc46aaaf1db07a8b9"

\$h="8c4df9d37195987ede03bf8adb495686"

\$j="f00d26715ea4204e39ac326f5fe7d02f"

\$k="a73c42ca8cdc50ffefdd313e2ba4d423"

\$l="dd0b8a5769181fe9fd4c57098b9b62bd"

\$m="3e2c8ab8ed50cf8e9a4fe433965e8f60"

\$n="881241cb894d3b6c528302edc4f41fa4"

condition:

\$a or \$b or \$c or \$d or \$e or \$f or \$g or \$h or \$j or \$k or \$l or \$m or \$n

}

import "hash"

rule strings\_diamondfox

{

meta:

author = "ABDULSAMET AKINCI - ZAYOTEM"

description = "diamondfox"

first\_date="03.07.2021"

report\_date="27.07.2021"

file\_name="x86\_64setup.exe"

#### strings:

\$b="sonia"

\$c="setup\_installer"

\$a="setup\_install.exe"

\$d="libcurlpp.dll"

\$e="libcurl.dll"

\$f="setopt"

\$g="compact\_layer"

\$h="inno setup"

\$j="pthread\_cond\_broadcast"

#### condition:

\$a or \$b or \$c or \$d or \$e or \$f or \$h or \$j or \$g

# ABDULSAMET AKINCI

<https://www.linkedin.com/in/samoceyn/>